## **Date de dernière mise à jour : 27/06/2007 à 19:36**

**Bloquer les principaux ports avec Kerio - créer une règle de filtrage**

## Source : http://www.vulgarisation-informatique.com/bloquer-ports.php.

Distribution interdite sans accord écrit d'Anthony ROSSETTO (http://www.vulgarisation-informatique.com/contact.php)

Nous allons créer une règle de filtrage avec **kerio** (vous pouvez apprendre à **configurer kerio** d'une manière générale ici : **configurer kerio**) pour bloquer les principaux ports pouvant servir à des attaques de pirates. Nous ne bloquerons dans notre exemple que le trafic entrant (requête d'une machine distante vers votre machine), mais vous pouvez très bien bloquer dans les deux sens (pas pour tous les ports cependant, ça dépend de l'utilisation de votre PC et des logiciels s'y trouvant).

Commencez par démarrer **kerio**, puis cliquez à gauche sur **Sécurité du réseau**.

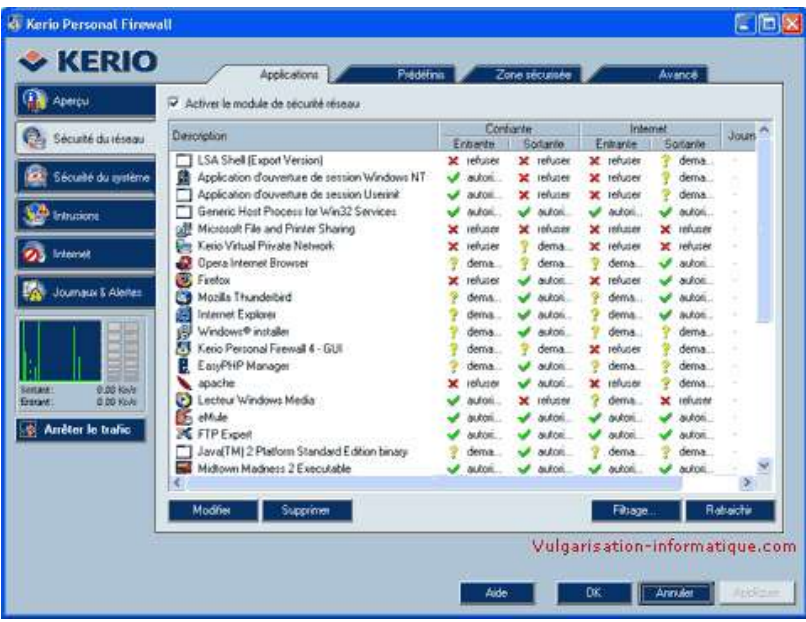

Cliquez ensuite sur le bouton intitulé **Filtrage**. Une nouvelle fenêtre s'ouvre :

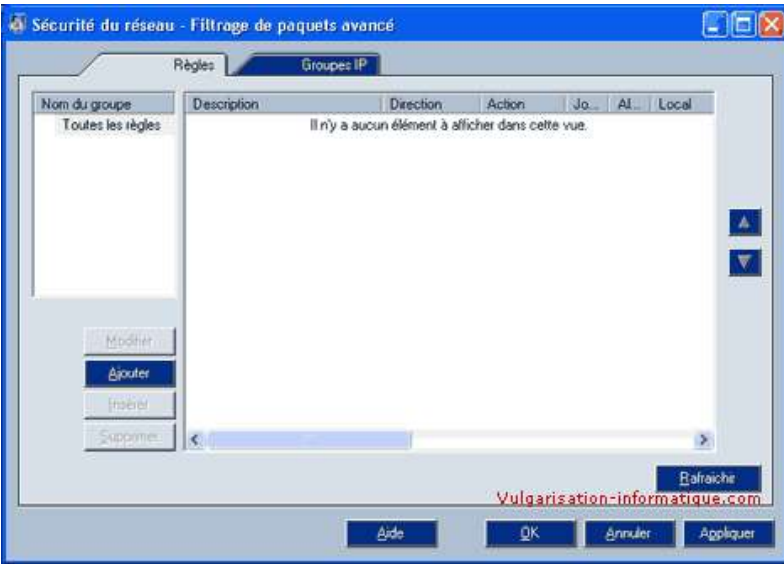

Pour l'instant on constate qu'aucune règle de filtrage n'a été créée. Cliquez sur le bouton **Ajouter**.

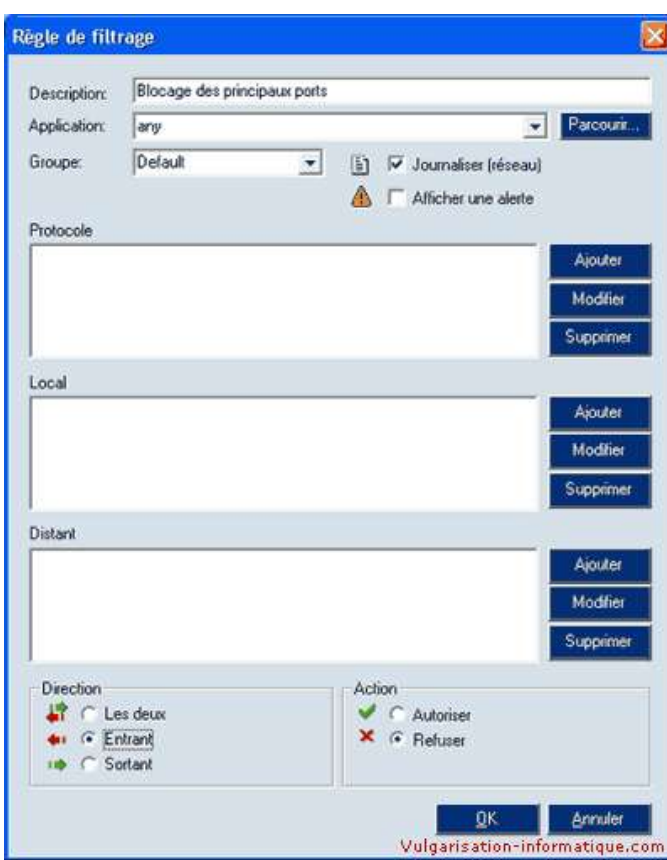

Commencez par nommer votre règle. Ici je l'ai nommée **Blocage des principaux ports**. Nous allons bloquer des ports pour toutes les applications les utilisant, donc choisissez **any** dans la liste **Application**. Vous pouvez enregistrer les actions sur les futurs ports bloqués dans un fichier log en cochant la case **Journaliser**.

Nous allons maintenant bloquer les actions entrantes sur les ports suivants :

-Port 21 (correspondant au FTP) -Port 23 (Telnet) -Port 80 (HTTP) -Port 135 (Pouvant être utilisé par des pirates) -Port 139 (NetBios, utilisé pour le partage de fichiers entre réseaux) -Port 443 (HTTPS) -Port 445 (Pouvant lui aussi être utilisé par des pirates)

Dans la zone **Direction**, choisissez **Entrant**, et dans la zone **Action** choisissez **Refuser**. Cliquez ensuite dans la zone **Local**, cliquez sur le bouton **Ajouter**, puis sur **Ajouter un port**.

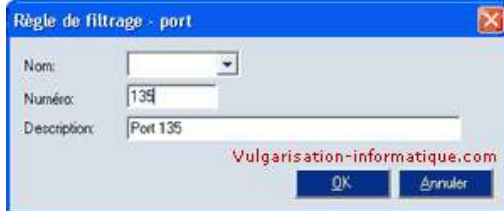

Dans la zone **Numéro**, ajoutez le numéro du port et cliquez sur **Ok**. Répétez l'opération pour tous les ports de la liste (ainsi que d'autres ports si vous le souhaitez).

Cliquez ensuite deux fois sur **Ok**. Vos ports sont désormais bloqués contre toute tentative d'intrusion.

Source : http://www.vulgarisation-informatique.com/bloquer-ports.php. Distribution interdite sans accord écrit d'Anthony ROSSETTO (http://www.vulgarisation-informatique.com/contact.php)